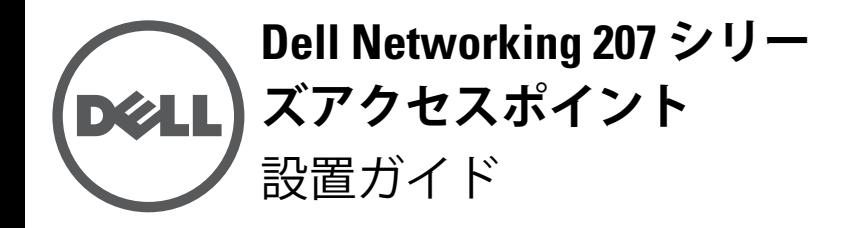

Dell Networking 207 シリーズワイヤレスアクセスポイン ト (W-AP207 および W-IAP207) は、IEEE802.11ac 標準 の高パフォーマンス WLAN をサポートし、無線が 2 系 統装備されています。これらのアクセスポイントは、 Multiple-in, Multiple-output (MIMO) テクノロジによっ て 802.11n 2.4 GHz および 802.11ac 5 GHz の高パフォー マンス機能を提供すると同時に、802.11a/b/g ワイヤレス サービスもサポートします。

W-AP207 アクセスポイントは Dell コントローラとの組 み合わせで機能し、W-IAP207 アクセスポイントは組み込 みの仮想コントローラを使用して設定できます。

207 シリーズアクセスポイントは、以下の機能を提供し ます。

- ワイヤレストランシーバ
- IEEE 802.11a/b/g/n/ac (ワイヤレスアクセスポイント)
- IEEE 802.11a/b/g/n/ac (ワイヤレス空気モニター)
- IEEE 802.3af PoE との互換性
- 一元管理設定およびアップグレード
- Bluetooth Low Energy (BLE) 無線の統合

# **パッケージの内容**

- 207 シリーズアクセスポイント
- 9/16" および 15/16" 天井レールアダプタ (スペア: AP-220-MNT-C1)
- Dell Networking 207 シリーズアクセスポイント設置ガ イド (印刷版)
- Dell Networking 207 シリーズアクセスポイント規制準 拠および安全性情報ガイド
- Dell Networking W-Series Instant クイックスタートガ イド (W-IAP207 のみ)
- Dell Networking W-Series Instant アクセスポイント プ ロフェッショナル設置ガイド付録 (W-IAP207 のみ)

**メモ:** 内容が違っている場合、不足している場合、ま たは破損している場合は、サプライヤに連絡してくだ さい。必要な場合は、元の梱包資材および箱を使用し て (可能な場合) パッケージを梱包し、サプライヤに返 送してください。

# **ソフトウェア**

W-AP207 アクセスポイントには AOS 6.5.1 以降が必要で す。詳細については、『AOS ユーザーガイド』および『AOS クイックスタートガイド』を参照してください。

W-IAP207 アクセスポイントには Instant 4.3.1 以降が必要 です。詳細については、『Instant ユーザーガイド』および 『Instantクイックスタートガイド』を参照してください。

**注意: Dell アクセスポイントは無線伝送デバイスに 分類され、設置される国における政府規制の対象と なります。ネットワーク管理者は、本機器の設定お よび運用が国内/地域内のすべての規制に準拠してい ることを保証する責任を負います。 お使いの国における承認済みチャネルのリスト に つ い て は、『Dell Networking W-Series Downloadable Regulatory Table (DRT) リリースノート』**

**(download.dell-pcw.com) を参照してください。**

# **ハードウェアの概要**

<span id="page-0-0"></span>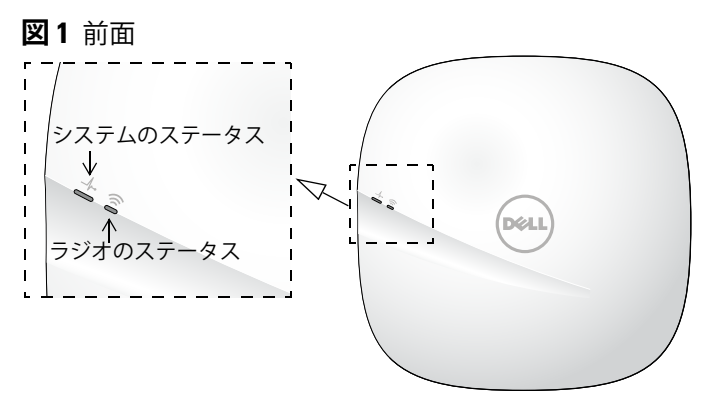

#### **LED**

207 シリーズアクセスポイントには、デバイスのシステム と無線のステータスを示す 2 つの LED があります。これ ら 2 つの LED は、AOS (W-AP207 の場合) または Instant (W-IAP207 の場合) ソフトウェアによって次の 3 種類の モードに設定できます。

- 通常モード (デフォルト): 下記の LED の表を参照
- オフモード: LED はオフになります。
- 点滅モード: 両方の LED が緑に点滅 (同期)

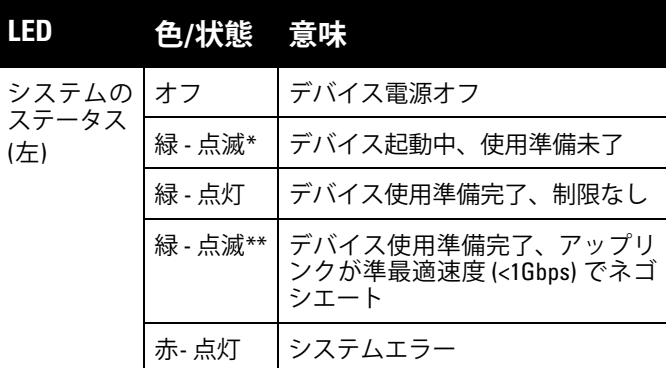

 $\mathscr{U}$ 

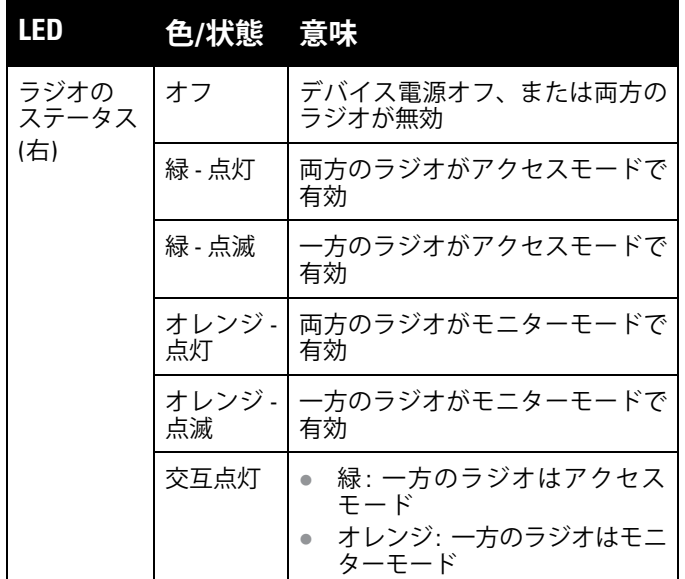

\* 点滅: 1 秒オン/1 秒オフ

\*\*フラッシュ : 2 秒ごとにコンマ 1 秒オフ

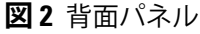

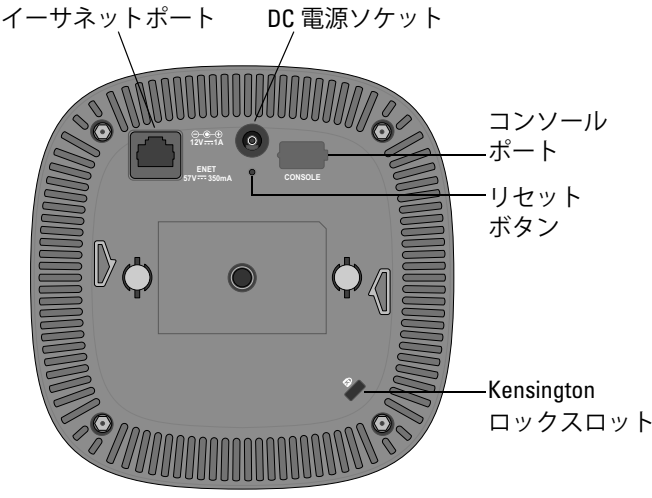

#### **コンソールポート**

シリアルコンソールポートは 207 シリーズアクセスポイ ントの背面にあり、4 ピンコネクタでダストカバーが付け られています。 別売のシリアルアダプタケーブル (AP-CBL-SER) オプションを使用すると、アクセスポイン トをシリアルターミナルまたはラップトップに接続して、 ローカルで直接管理することができます。

### **イーサネットポート**

207 シリーズアクセスポイントには、有線接続用として 10/100/1000Base-T (RJ-45) 自動検出 MDI/MDX イーサネッ トポート (ENET0) が 1 つ装備されています。このポート は、IEEE 802.3af Power over Ethernet (PoE) をサポートし、 PoE Midspan インジェクタなどの給電装置 (PSE) または PoE をサポートするネットワークインターフェイスを標 準の定義済み Powered Device (PD) として受け入れます。

#### **Kensington ロックスロット**

207 シリーズアクセスポイントには、セキュリティ強化の ための Kensington ロックスロットが装備されています。

#### **リセットボタン**

207 シリーズアクセスポイントを出荷時のデフォルト設 定にリセットするには、アクセスポイントの電源がオンに なっているときに、クリップの先などの細くとがったもの でリセットボタンを押します。

#### **DC 電源ソケット**

PoE が使用できない場合、オプションの AP-AC-12V30B 電 源アダプタキット (別売) を使用して 207 シリーズアクセ スポイントに給電できます。

これ以外に、ローカルで給電される AC-DC アダプタ (ま たは任意の DC 電源) を使用して、このデバイスに給電す ることもできます。その場合、地域で適用されるすべての 規制に準拠し、DC インターフェイスが以下の仕様を満た している必要があります。

- 12 V DC  $(+/- 5%)$ 、12W 以上
- センタープラス 2.1/5.5 mm 丸プラグ、長さ 9.5 mm

# **始める前に**

**注意: FCC の声明: 米国以外のモデルのコントローラ に設定されたアクセスポイントを米国内で設置する と、機器承認に関する FCC 規制に違反することにな ります。そのような意図的な違反を行った場合、運 用の中断が FCC によって要求され、罰金が適用され ることがあります (47 CFR 1.80)。**

#### **注意: EU の声明:**

**Lower power radio LAN product operating in 2.4 GHz and 5 GHz bands. Please refer to the User Guide for details on restrictions.**

**Produit radio basse puissance pour réseau local opérant sur les fréquences 2,4 GHz et 5 GHz. Consultez le Guide de l'utilisateur pour plus de détails sur les limites d'utilisation.**

**Niedrigenergie-Funk-LAN-Produkt, das im 2,4-GHz- und im 5-GHz-Band arbeitet. Weitere Informationen bezüglich Einschränkungen finden Sie im User Guide.**

**Prodotto radio LAN a bassa potenza operante nelle bande 2,4 GHz e 5 GHz. Per informazioni dettagliate sulle limitazioni, vedere la User Guide.**

#### **アクセスポイント設置前のチェックリスト**

207 シリーズアクセスポイントを設置する前に、以下のコ ンポーネントが揃っていることを確認してください。

- 必要な長さの CAT5e 以上の UTP ケーブル
- 以下のいずれかの電源装置
	- IEEE 802.3af 対応の Power over Ethernet (PoE)
	- Dell AP-AC-12V30B アダプタキット (別売)

W-AP207 のみ:

 $\mathscr{U}$ 

**I** 

- ネットワークでプロビジョニングされた Dell コント ローラ
	- アクセスポイントへのレイヤ 2/3 ネットワーク接続
- 以下のいずれかのネットワークサービス
	- Aruba Discovery Protocol (ADP)
	- "A" レコードのある DNS サーバー
	- ベンダ固有のオプションのある DHCP サーバー

**メモ:** Dell アクセスポイントは、政府の要求に基づいて 設計されているため、このデバイスの設定は権限のあ るネットワーク管理者だけが変更できます。アクセス ポイントの設定の詳細については、お使いのデバイス の『クイックスタートガイド』および『ユーザーガイ ド』を参照してください。

## **設置前の接続の確認**

**メモ:** このセクションの手順は W-AP207 のみに適用さ れます。

アクセスポイントをネットワーク環境に設置する前に、電 源を入れた後にコントローラの検出および接続が可能で あることを確認してください。

特に、以下の条件を確認する必要があります。

- ネットワークに接続したときに各アクセスポイントに 有効な IP アドレスが割り当てられること
- アクセスポイントがコントローラを検出できること

コントローラの検出および接続の手順については、『AOS クイックスタートガイド』を参照してください。

#### **設置前のネットワーク要件**

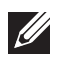

**メモ:** このセクションの手順は W-AP207 のみに適用さ れます。

WLAN の計画が完了し、適切な製品および設置場所を決 定した後、Dell アクセスポイントを展開する前に Dell コ

ントローラをインストールして、初期設定を実行する必要 があります。

コントローラの初期設定については、『AOS クイックス タートガイド』でご使用のコントローラにインストールさ れているソフトウェアバージョンを確認してください。

## **設置場所の特定**

207 シリーズアクセスポイントは天井または壁に取り付 けることができます。Dell VisualRF Plan ソフトウェアア プリケーションによって生成されるアクセスポイント設 置マップを使用して、適切な設置場所を決定してくださ い。各設置場所は目的の対象領域の中心に可能な限り近 く、障害物や明白な干渉源のない場所である必要がありま す。これらの RF 吸収材/反射材/干渉源は RF プロパゲー ションに影響するので、計画フェーズで考慮に入れ、RF 計画で調整する必要があります。

#### **既知の RF 吸収剤/反射材/干渉源の特定**

設置フェーズにおいて現場で既知の RF 吸収材、反射材、 および干渉源を識別することが重要です。アクセスポイン トを設置場所に固定する際は、これらの要因を考慮に入れ てください。RF パフォーマンスを低下させる原因には以 下のものがあります。

- セメントやブロック
- 水分を含む物体
- 金属
- 電子レンジ
- コードレスの電話やヘッドホン

# **アクセスポイントの設置**

207 シリーズアクセスポイントには、9/16" と 15/16" の天 井レールに対応する 2 種類のアダプタが付属しています。 他のレール仕様向けの天井レールアダプタとウォールマ ウントアダプタはアクセサリキットとして提供されてい ます。

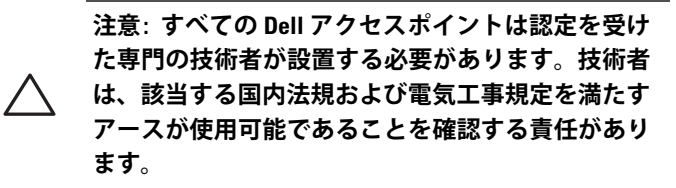

- 1. アクセスポイントの設置場所に近い天井タイルに穴を 開けて必要なケーブルを敷設します。
- 2. アダプタを留め具に対して 30 度ほど斜めにしてアク セスポイントの背面に置きます ([図](#page-3-0)3を参照)。
- 3. アダプタを右にひねって留め具に固定します ([図](#page-3-0) 3 を 参照)。

<span id="page-3-0"></span>**図 3** 天井レールアダプタの取り付け

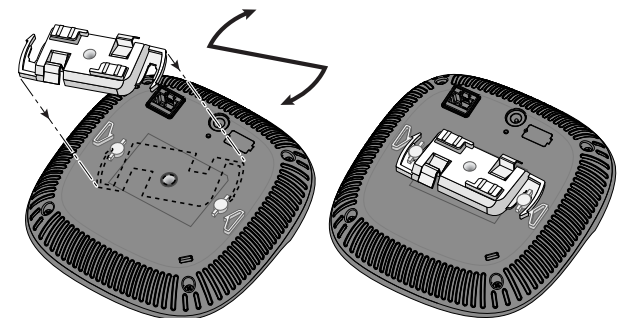

- 4. 天井タイルレールに対して約 30 度の角度でアクセス ポイントの天井タイルレール取り付けスロットを合わ せます ([図](#page-3-1) 4 を参照)。ケーブルは天井タイルの上でた るませます。
- 5. 天井タイルに向かってアクセスポイントを時計回りに 回転させ、デバイスを天井タイルレールに固定します。
- <span id="page-3-1"></span>**図 4** アクセスポイントのマウント

### **必要なケーブルの接続**

該当する規制および慣習に従ってケーブルを設置します。

## **設置後の接続の確認**

アクセスポイントに組み込まれた LED を使用して、アク セスポイントに給電が行われていること、および初期化が 正常に行われていることを確認できます ([図](#page-0-0)1を参照)。設 置後のネットワーク接続の確認の詳細については、『ク イックスタートガイド』を参照してください。

# **207 シリーズの設定**

**U** 

**メモ:** このセクションの手順は W-AP207 アクセスポイ ントのみに適用されます。

#### **アクセスポイントのプロビジョニング/再プロビ ジョニング**

プロビジョニングパラメータは、アクセスポイントごとに 一意です。これらのローカルアクセスポイントパラメータ はコントローラで初期設定されていて、アクセスポイント にプッシュされ、アクセスポイント自体に保存されます。 プロビジョニング設定は、AOS Web UI からのみ行うこと をお勧めします。詳細については、『AOS ユーザーガイド』 を参照してください。

## **アクセスポイント設定**

設定パラメータはネットワークまたはコントローラに固 有で、コントローラ上で設定および保存されます。ネット ワーク設定はアクセスポイントにプッシュされますが、コ ントローラに保存されたまま維持されます。

設定は、AOS Web UI または AOS CLI から行うことがで きます。詳細については、それぞれのガイドを参照してく ださい。

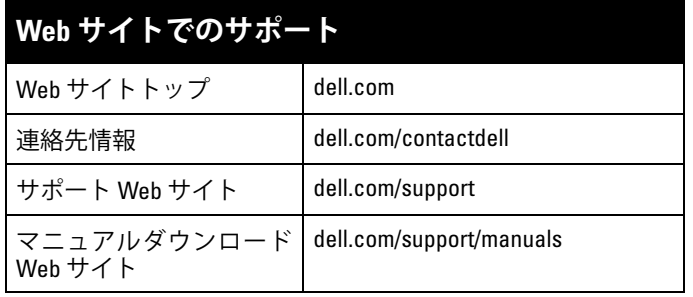

## **著作権情報**

© Copyright 2016 Hewlett Packard Enterprise Development LP. Dell™、 DELL™ のロゴ、および PowerConnect™ は Dell Inc. の商標です。

All rights reserved. 本書に記載された仕様は、予告なく変更されること があります。

米国製。その他のすべての商標は、それぞれの所有者に帰属します。

#### **オープンソースコード**

この製品には、GNU General Public License、GNU Lesser General Public License、またはその他の特定のオープンソースライセンスに基 づいて使用許諾されるコードが含まれています。このソースコードのコ ピーは HPE-Aruba-gplquery@hpe.com に請求して無料で入手すること ができます。ソースコードを請求する製品およびバージョンを指定して ください。